# **Kindkans**

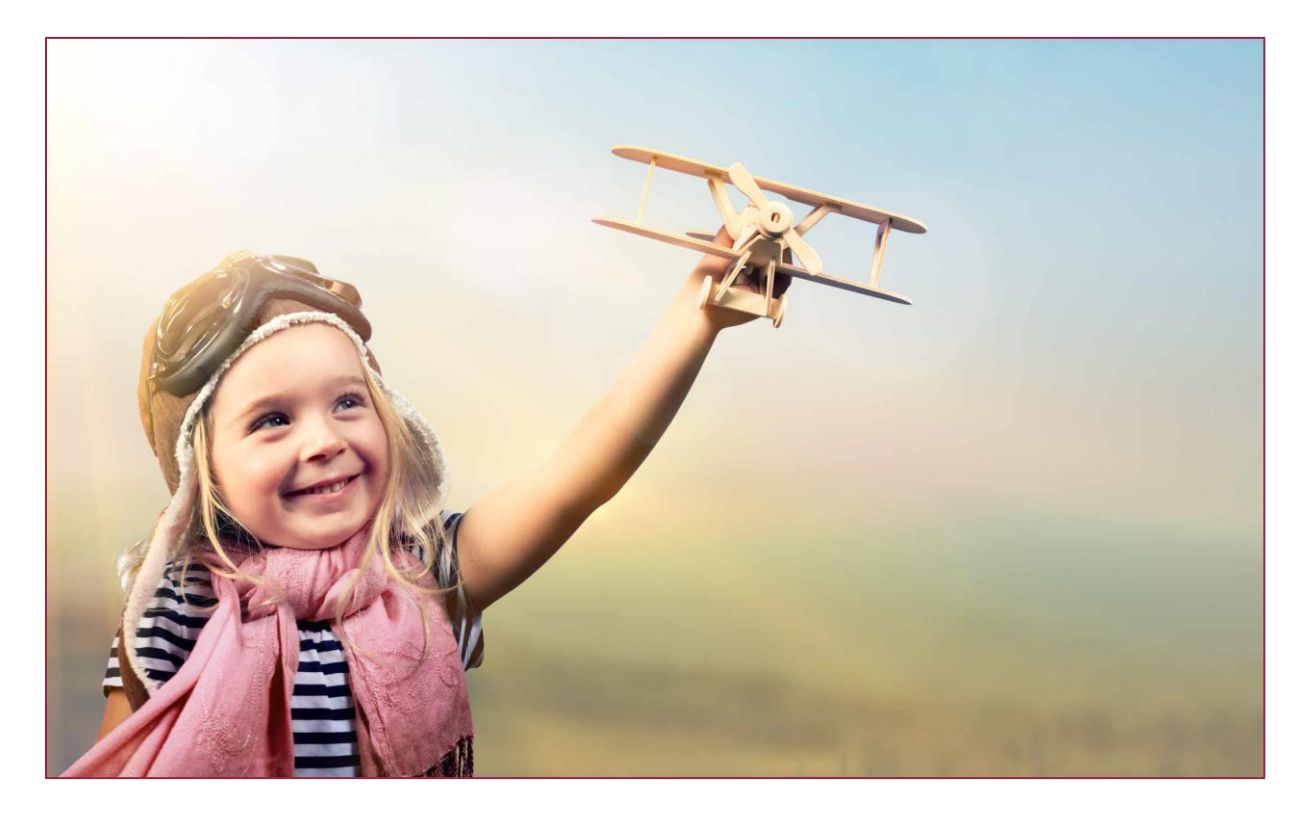

# **Wijzigingen februari 2024**

**Versie 28-2-2024**

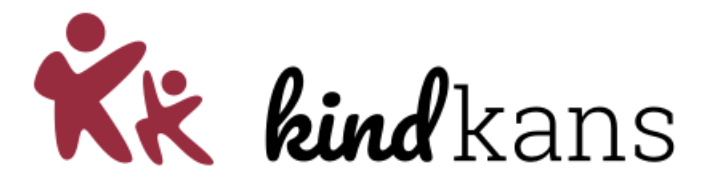

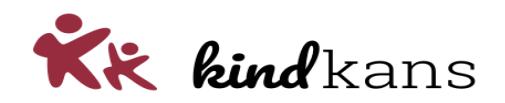

# Vernieuwingen rond Kindkans per februari 2024

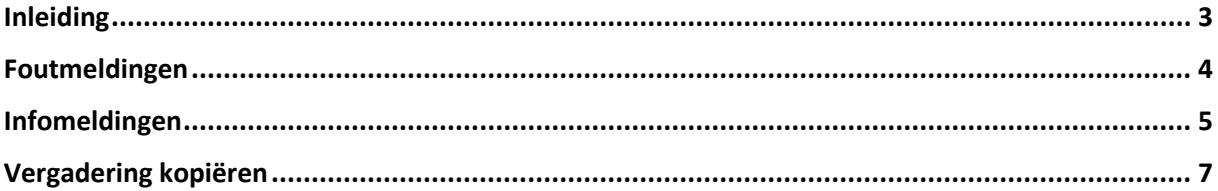

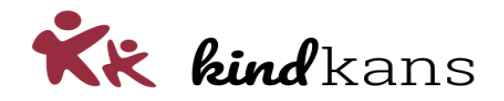

# <span id="page-2-0"></span>Inleiding

In deze nieuwsbrief nemen we u mee in enkele vernieuwingen en actualiteiten rond Kindkans.

De vernieuwingen gaan in per 16 en 28 februari 2024.

# **Impact**

De wijziging heeft naar onze inschatting niet veel invloed op eindgebruikers.

We hopen dat u met deze vernieuwingen en verbeteringen uw werk nog beter of handiger kunt uitvoeren.

Neem gerust contact op via [helpdeskkindkans@gouwe-academie.nl](mailto:helpdeskkindkans@gouwe-academie.nl) als u vragen heeft.

Met vriendelijke groeten,

Jan Hulst, namens Kindkans

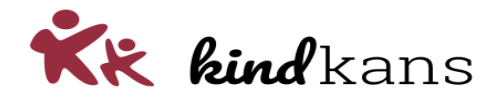

# <span id="page-3-0"></span>Foutmeldingen

Per 16 januari: de weergave van foutmeldingen wijzigt met een extra icoon voor meer herkenbaarheid.

# **Achtergrond**

Bij foutmeldingen verschijnt de melding met een rode kleur en een bijbehorend icoon voor meer herkenbaarheid.

#### **Impact**

De weergave van de foutmelding wijzigt licht. U herkent als gebruiker eenvoudiger het type melding.

### **Werking**

Een foutmelding ziet er als volgt uit:

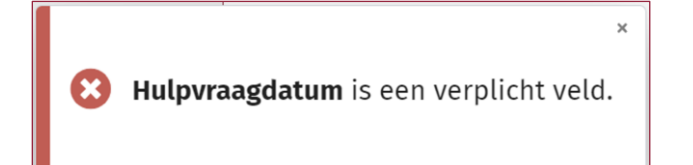

De melding verdwijnt na enkele seconden automatisch. Mocht u dit willen versnellen, klik dan op het kruisje rechtsboven in de melding.

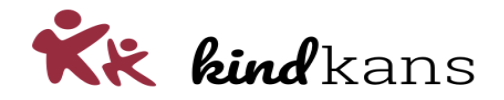

# <span id="page-4-0"></span>Infomeldingen

Per 16 januari: de weergave van (info)meldingen wijzigt met een extra icoon voor meer herkenbaarheid. Tevens verschijnt er nu ook een melding bij het toevoegen, wijzigen of verwijderen van een gegeven ter bevestiging.

# **Achtergrond**

Bij (info)meldingen verschijnt de melding met een groene kleur (of oranje bij een waarschuwing) en een bijbehorend icoon voor meer herkenbaarheid.

### **Impact**

De weergave van de (info)melding wijzigt licht. U herkent als gebruiker eenvoudiger het type melding.

# **Werking**

Een melding bij wijzigen of verwijderen ziet er als volgt uit:

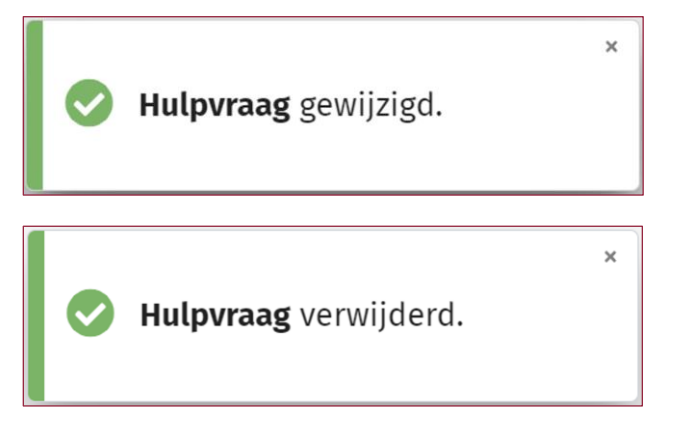

Een melding bij toevoegen ziet er als volgt uit:

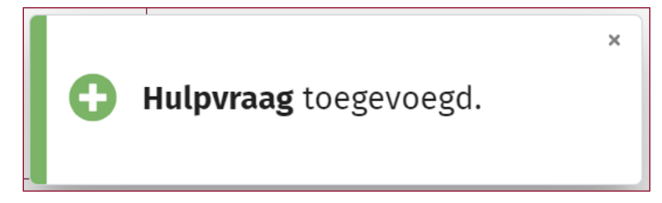

De melding verdwijnt na enkele seconden automatisch. Mocht u dit willen versnellen, klik dan op het kruisje rechtsboven in de melding.

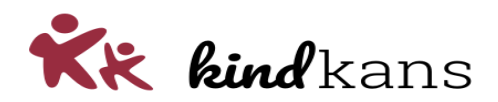

Er zijn enkele afwijkingen op bovenstaand patroon mogelijk.

Een automatische wijziging (of toevoeging) ziet er als volgt uit:

Status is automatisch gewijzigd.

Een melding over e-mail ziet er als volgt uit:

De contactpersoon en coördinator zijn geïnformeerd per e-mail.

Een waarschuwing (geen foutmelding) is een vrij uitzonderlijke melding en ziet er als volgt uit:

Deskundige met nog wel meer bla bla en met nog wel meer bla bla kan niet geautomatiseerd ingevuld.

*Dit is (bijvoorbeeld) mogelijk als u geautomatiseerd een formulier laat toevoegen en volgens de ingestelde regels er niet geautomatiseerd een invuller of lezer bepaald kan worden. U dient dan (mogelijk) zelf actie te ondernemen. Het formulier wordt verder wel toegevoegd.*

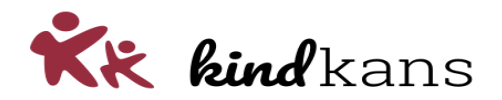

# <span id="page-6-0"></span>Vergadering kopiëren

Per 28 januari: gebruikers met een interne rol met het recht op *Planning > Vergadering kopiëren* kunnen een eerdere vergadering met deelnemers (in concept) kopiëren, bewerken en opslaan.

#### **Achtergrond**

Meerdere samenwerkingsverbanden voeren regelmatig vergaderingen in met (vrijwel) dezelfde deelnemers. Om het invoeren van dergelijke vergaderingen te vereenvoudigen is het mogelijk om een eerdere vergadering met deelnemers te kopiëren.

#### **Impact**

De impact is alleen aanwezig voor gebruikers met het bewuste recht..

#### **Werking**

Bij een interne rol is het mogelijk om het recht *Planning > Vergadering kopiëren* toe te kennen.

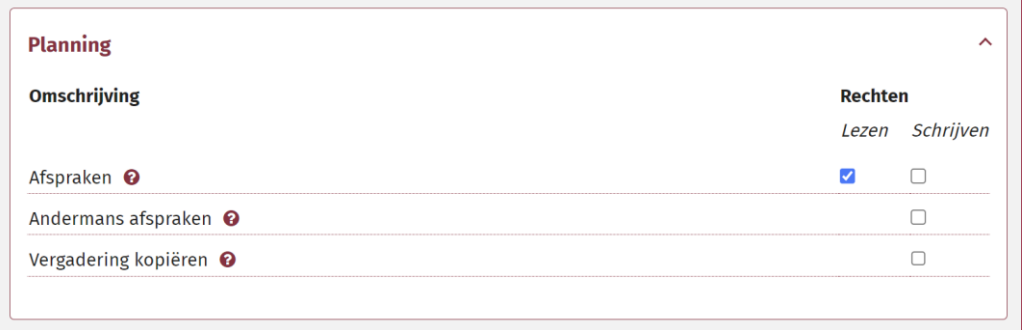

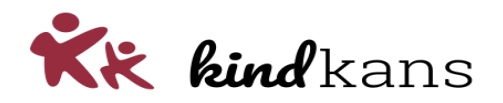

Bij een gebruik met dit recht wordt na het selecteren van een eerdere vergadering ook de knop *Vergadering kopiëren* getoond, met een toelichting bij mouseover.

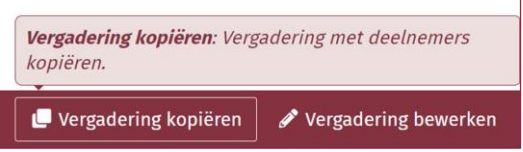

Bij kopiëren wordt de eerdere vergadering gekopieerd met dezelfde deelnemers. Ook de velden *Onderwerp*, *Omschrijving*, *Locatie* en *Toelichting* worden gekopieerd. <sup>1</sup> Deze gegevens kunt u controleren en waar nodig aanpassen, en u kunt de overige gegevens (zoals begintijd en duur) aanvullen. Het scherm toont hierover de volgende meldingen:

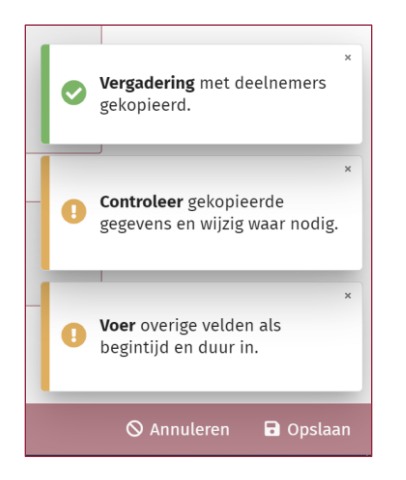

Na het doorvoeren van de nodige wijzigingen en aanvullingen kunt u opslaan en heeft u efficiënt een vergadering met dezelfde deelnemers ingevoerd!

<sup>&</sup>lt;sup>1</sup> Per 28 februari 2024: mogelijk wijzigt dit nog enigszins naar aanleiding van gebruikerservaringen, als blijkt dat minder gegevens kopiëren juist handiger zou zijn.